# システム設定マニュアル [イベント]

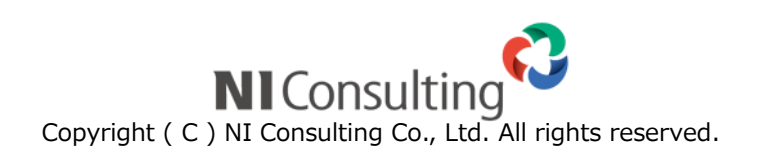

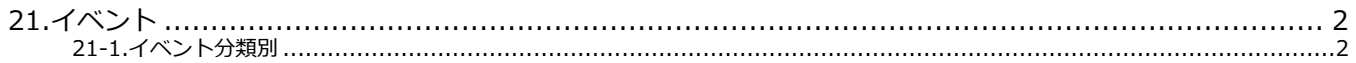

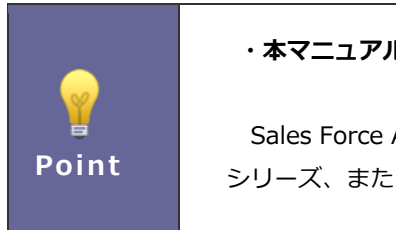

#### ・本マニュアルについて

Sales Force Assistant 顧客創造、Sales Force Assistant 顧客深耕など「Sales Force Assistant」 シリーズ、または、Approach DAM の製品名を「Sales Force Assistant」と記載しております。

## <span id="page-2-0"></span>21.イベント

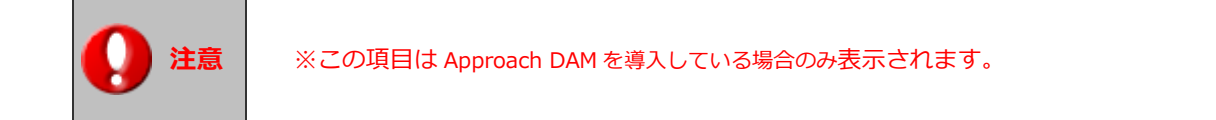

#### <span id="page-2-1"></span>21-1.イベント分類別

イベント分類別に進捗度を設定します。

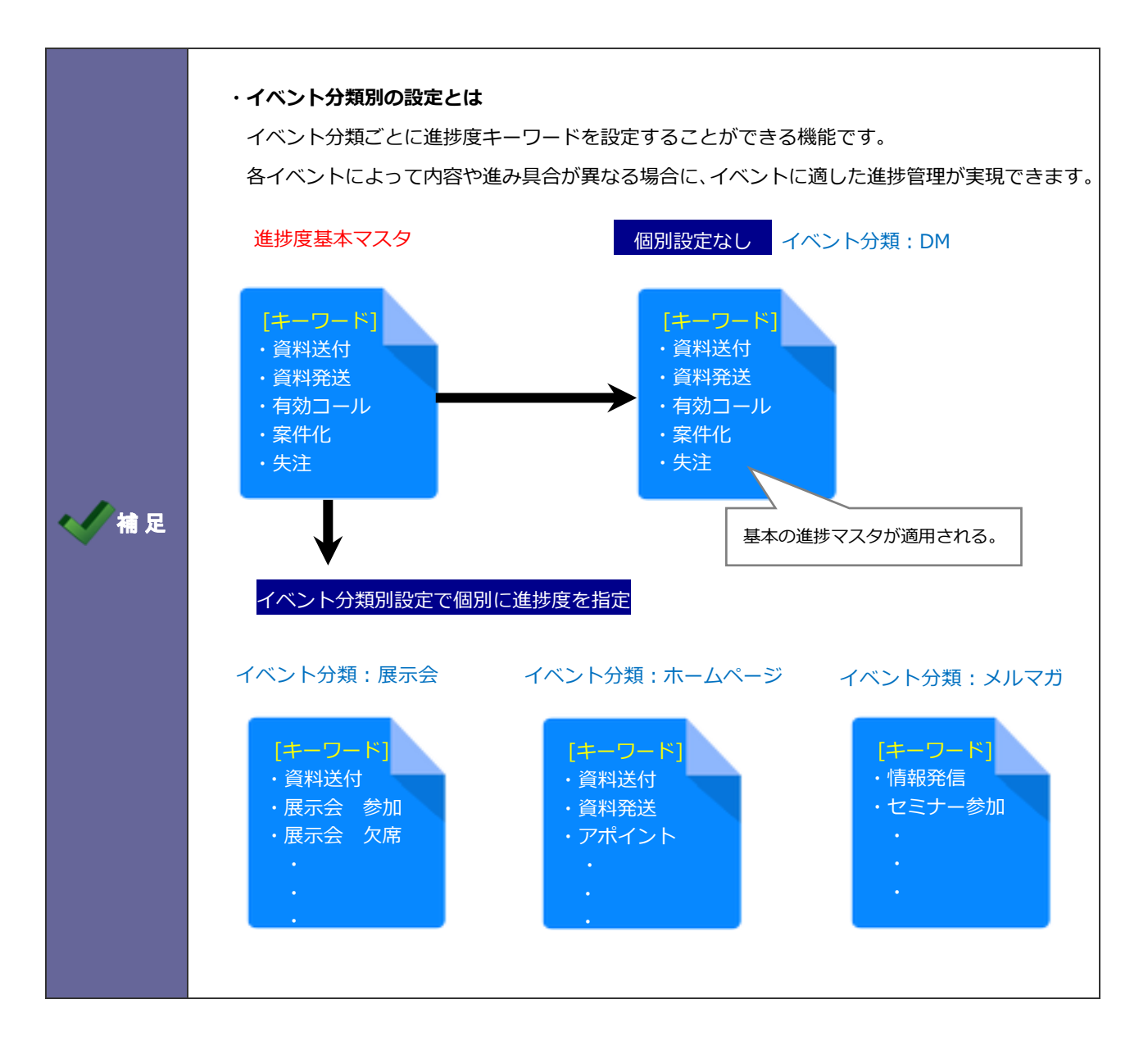

21-1-1.イベント分類別の進捗度を登録する

- 1. システム設定の Sales Force Assistant より「イベント」の「イベント分類別」を選択します。 ⇒「イベント/イベント分類別」画面が表示されます。
- 2. 設定するイベント分類を選択します。

⇒キーワード登録画面が表示されます。

3. 必要に応じて、左ボックスの進捗度をクリックし、右のキーワードボックスへ追加します。

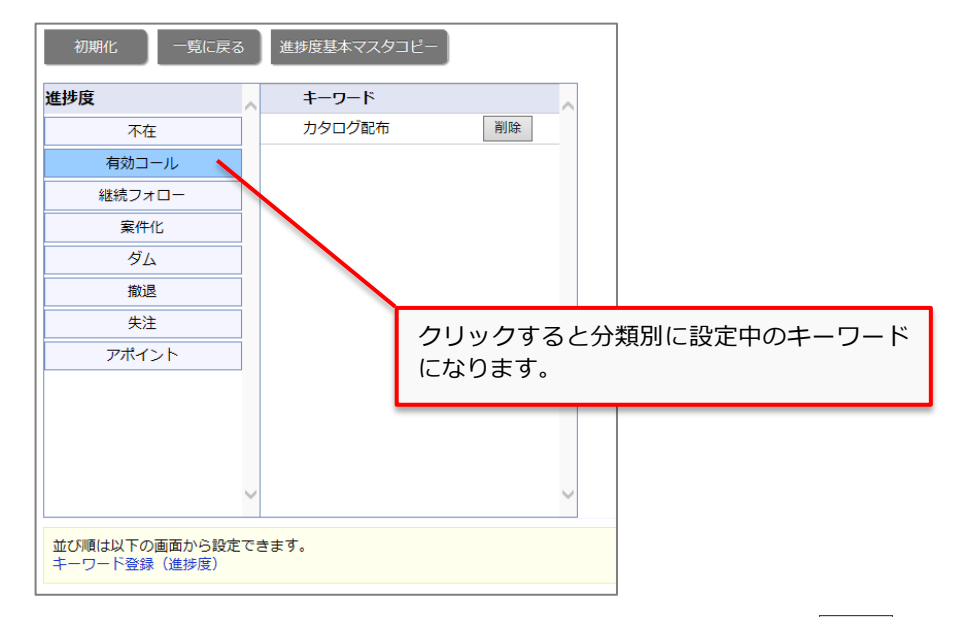

※登録したキーワードを分類別に設定したキーワードより削除する場合、 | 削除 | ボタンをクリックします。 ※登録したキーワードを並び替える場合、「キーワード登録(進捗度)」リンクを選択しメニューを移動して、進捗度を 並び替えてください。(※「フォーム設定(キーワード登録) > 引合情報(進捗度)」メニューへ移動します。)

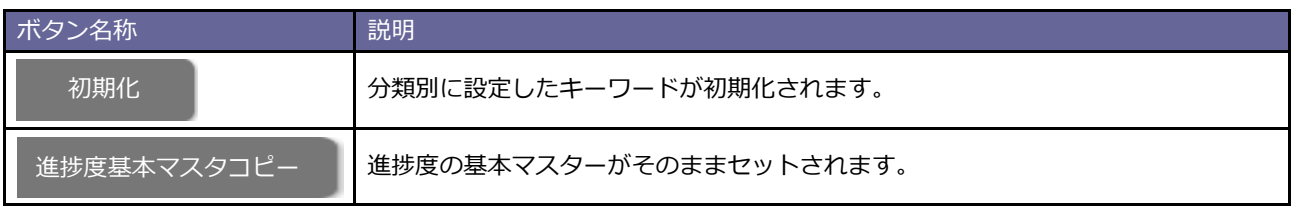

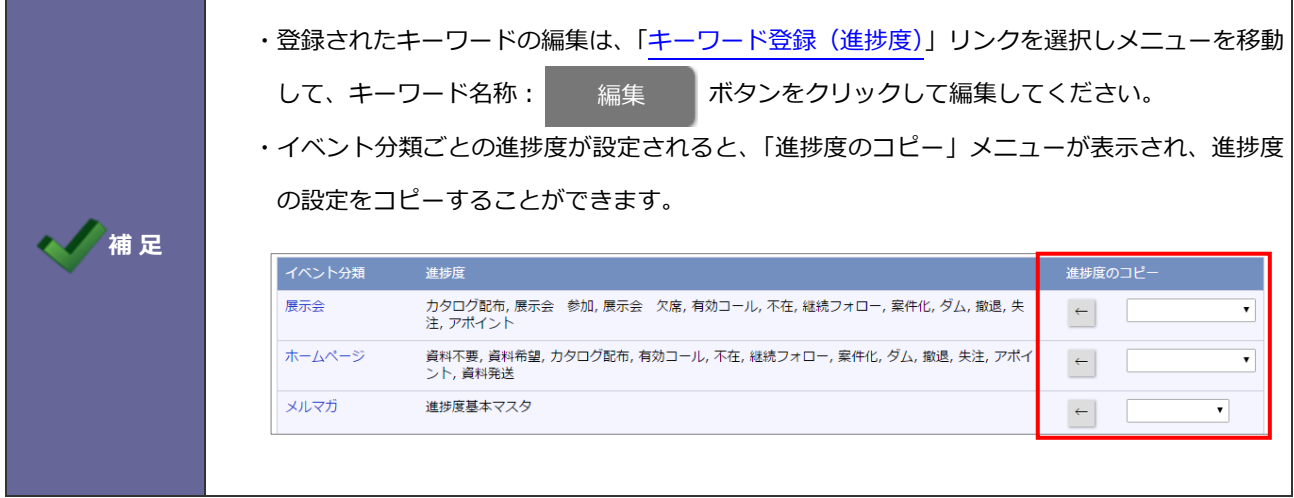

○ 商標

本説明書に登場する会社名、製品名は各社の登録商標、商標です。

○ 免責

本説明書に掲載されている手順による操作の結果、ハード機器に万一障害などが発生しても、弊社では一切の責任を負いま せんのであらかじめご了解ください。

○ 発行

2019 年 8 月 26 日 第 2 版

### 株式会社 NIコンサルティング サポートデスク E-mail[:support@ni-consul.co.jp](mailto:support@ni-consul.co.jp) Fax:082-511-2226 営業時間:月曜日~金曜日 9:00~12:00、13:00~17:00(当社休業日、土・日・祝日を除く)